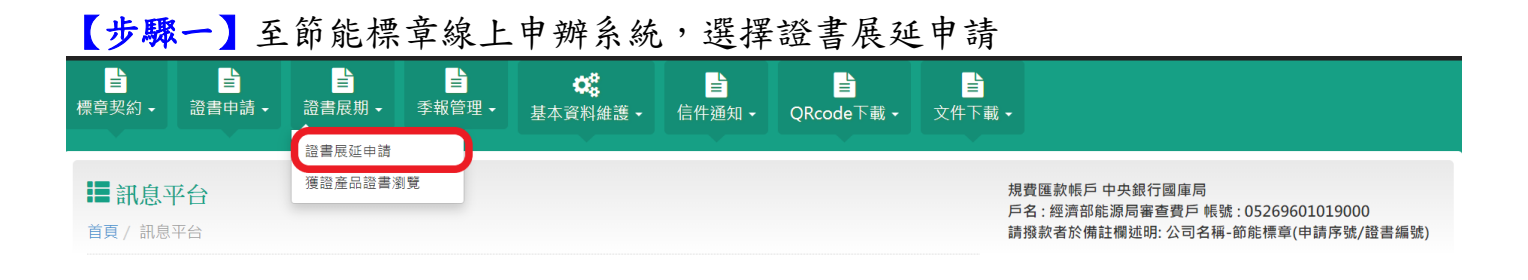

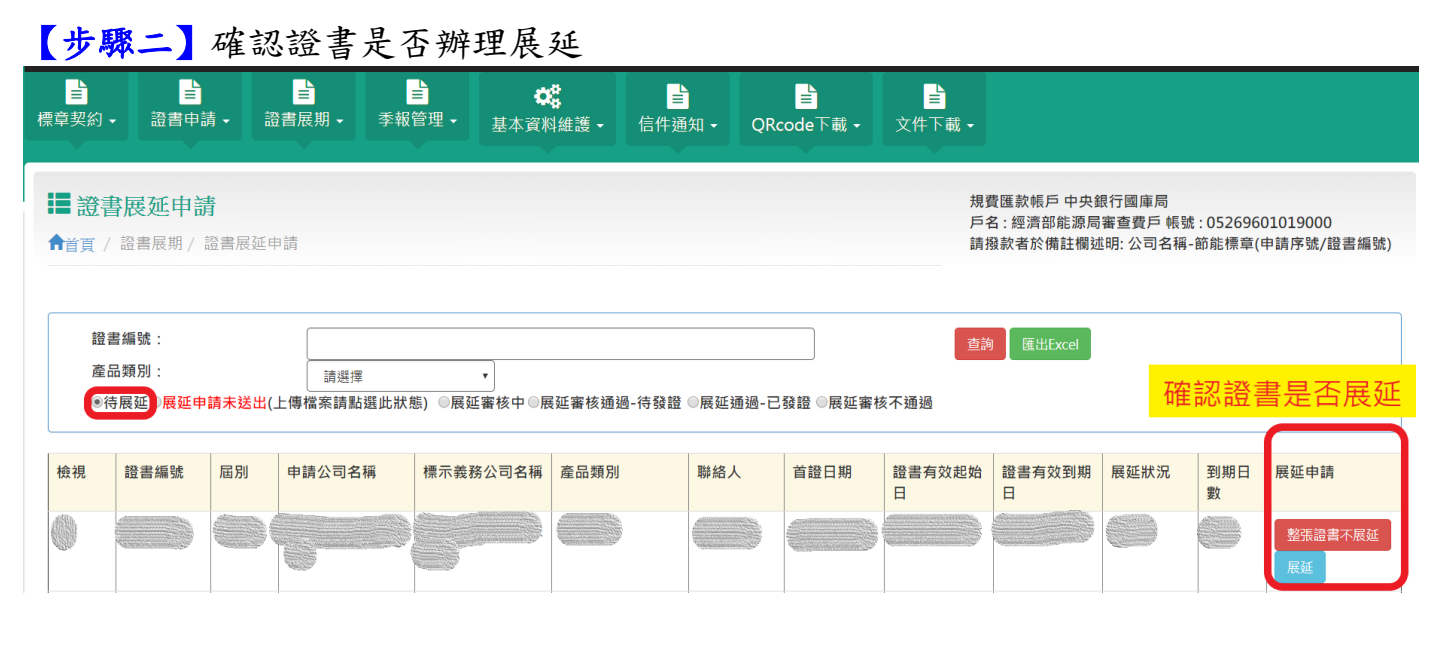

## 【步驟三】確認證書內每個型號是否辦理展延

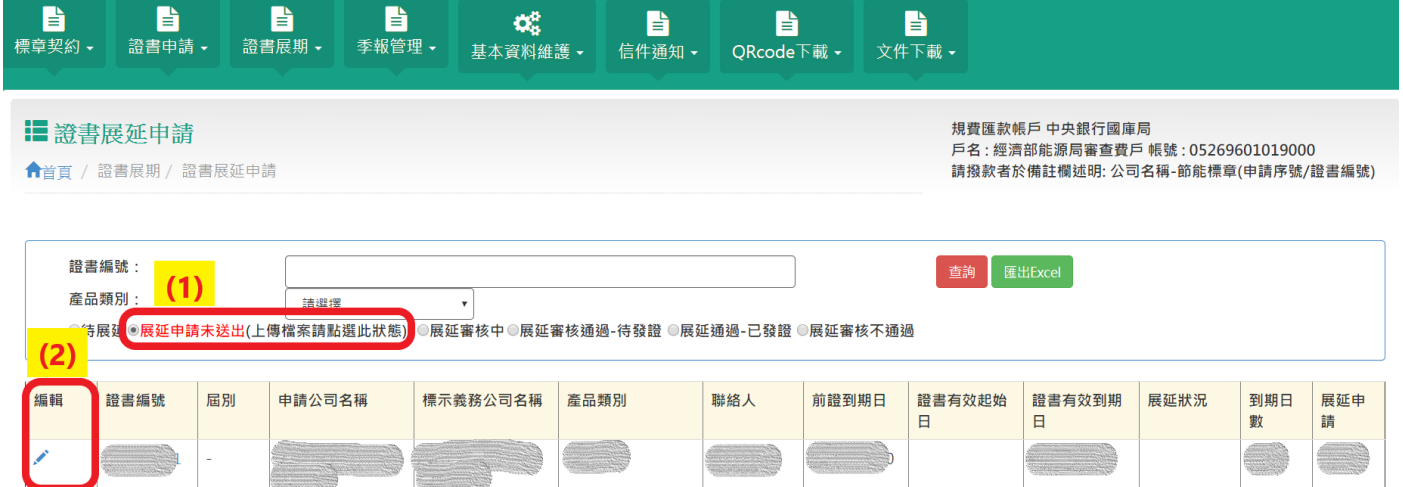

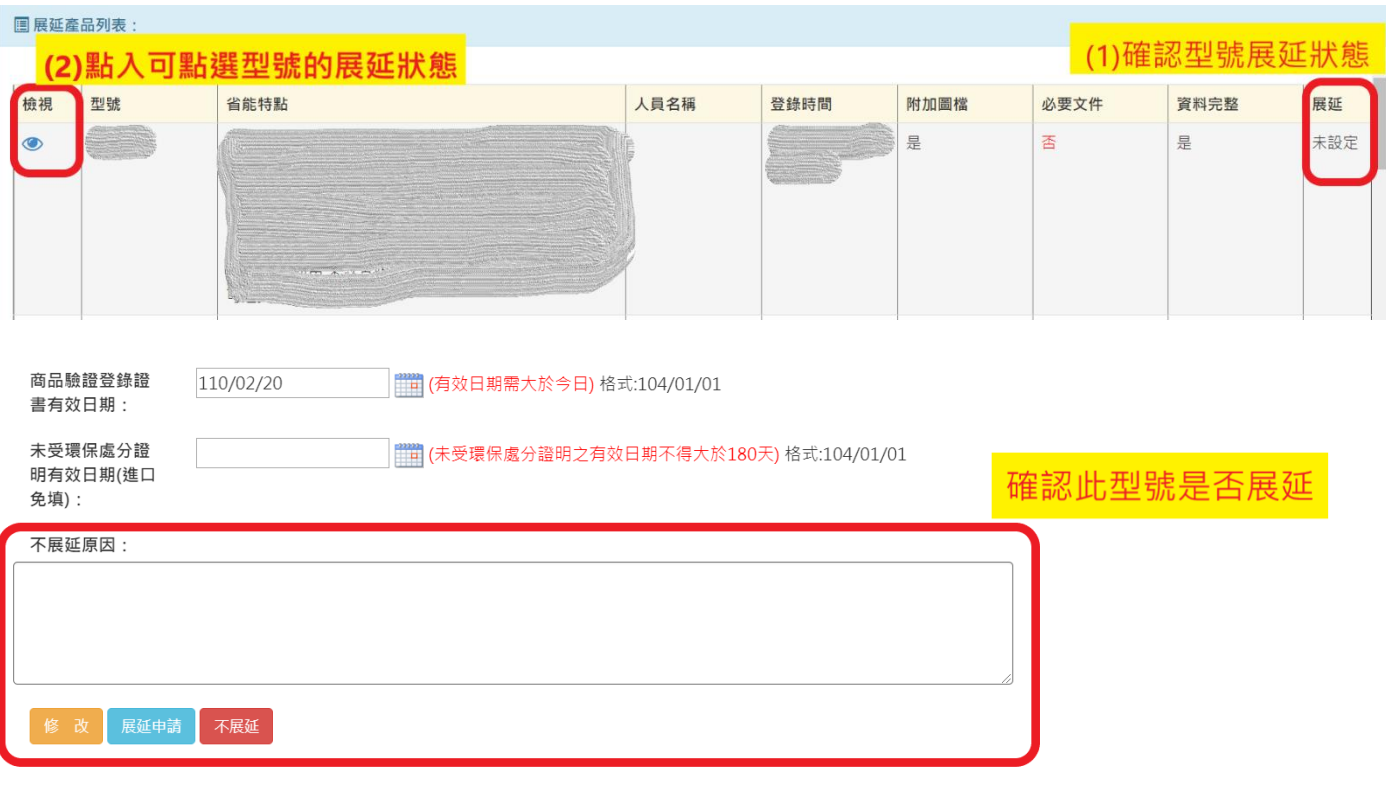

【步驟五】上傳公司必要證書文件及產品相關必要證明文件

(1) 證書正本不需繳回,只需上傳影本即可

【步驟四】證書每個型號展延狀態點選及確認

- (2) 如本次展延與原申請案的測試報告內容相同,則不需再次檢附
- (3) 上傳文件的每個狀態皆應一一點選

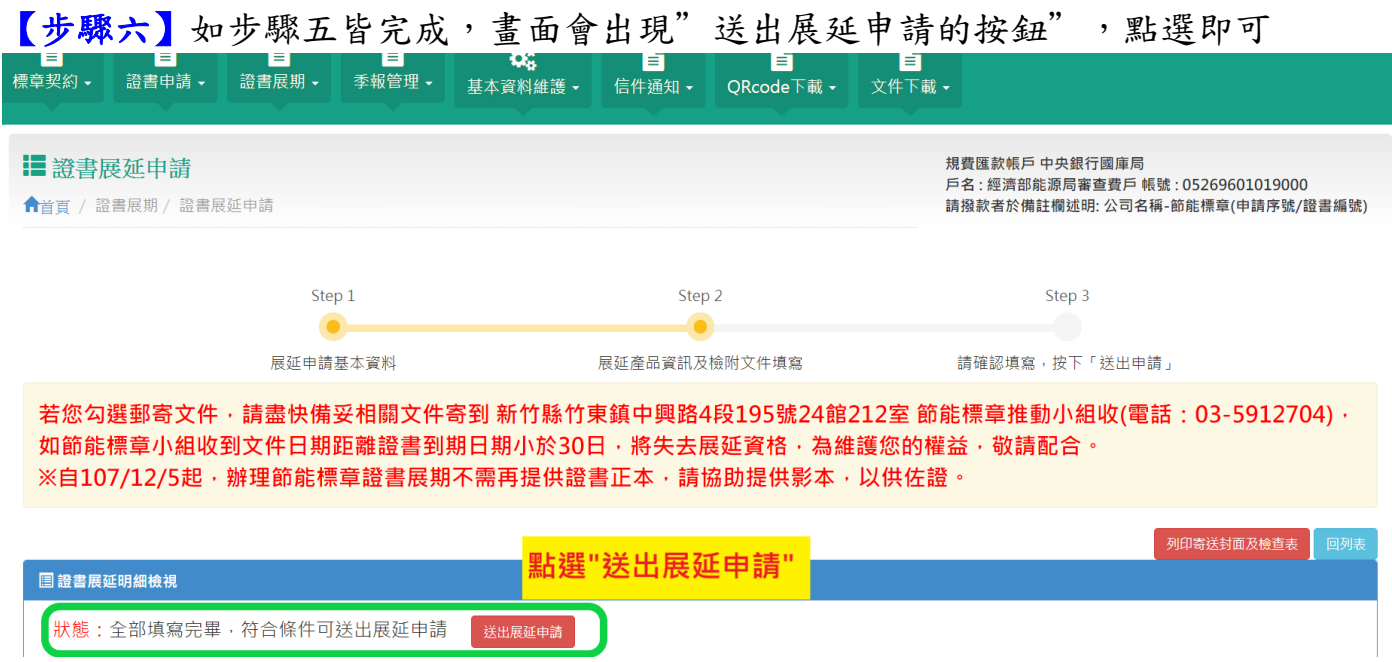

【步驟七】請回至您的郵箱查看是否有收到展延申請的確認;如已收到,恭喜您已完 成證書展延申請的提出作業,接下來就等節能標章小組確認您的文件,謝謝!